## **Sådan bruger du bankkonti i NAV/C5**

Denne vejledning beskriver, hvordan bankkonti oprettes og sættes op I NAV/C5, samt hvordan bankkonti bruges i finanskladder.

Vejledningen beskriver ikke import og afstemning af bankkontoudtog.

En af de væsentlige fordele ved at anvende bankkonti i NAV/C5 er, at det på bankkonti er muligt at bogføre i både kontoen valuta – f.eks. Euro – samt i regnskabsvalutaen.

Via bankkonti er det muligt at udskrive kontospecifikationer vist i både regnskabsvaluta og bankkontoens valuta. Derudover er det muligt at kursregulere åbne beholdninger på bankkonti.

For at anvende bankkonti skal der oprettes bankkonti og bankbogføringsgrupper.

Der oprettes en bankkonto og en bankbogføringsgruppe pr. bankkonto, der er oprettet som finanskonto i kontoplanen.

Bankbogføringsgrupperne forbinder bankkontoen med den tilhørende finanskonto, således at når der bliver bogført på en bankkonto, så bogføres der samtidig på den tilhørende bankkonto

For at oprette bank bogføringsgrupper vælges linket:

*<Bankkontobogføringsgrupper Økonomistyring/Opsætning/Bankbogføringsgrupper>*

Du kan også vælge stien:

*Afdelinger/Økonomistyring/Opsætning/Bankbogføringsgrupper*

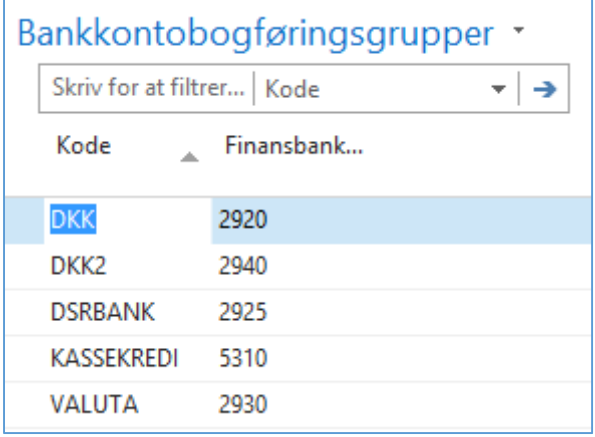

Bankkontobogføringsgruppens kode vælges således, at den beskriver den bankkonto, den skal knyttes sammen med f.eks. banknavn eller valuta.

I feltet *finansbankkonto* angives den finanskonto, som bankkontoen skal knyttes sammen med.

F.eks. bankkontobogføringsgruppen DKK knyttes sammen med den bankkonto, hvor ind-/udbetalinger i danske kroner bogføres.

**ERPsupporten.dk** 

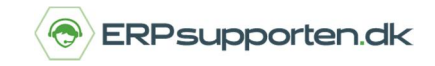

For at oprette bankkonti vælges linket:

*<Bankkonti Afdelinger/Økonomistyring/Likviditetsstyring>*

Du kan også vælge stien:

*Afdelinger/Økonomistyring/Likviditetsstyring/Bankkonti*

I oversigten oprettes nye bankkonti ved at vælge *Ny* i båndet og eksisterende bankkonti redigeres ved at vælge *Rediger* i båndet:

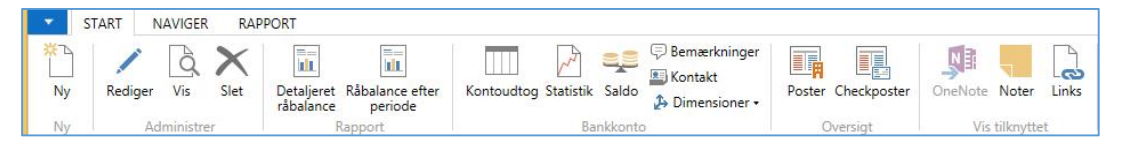

Bankkonti oprettes efter samme princip som f.eks. debitorer, kreditorer og varer, hvor bankkontoen tildeles et unikt nummer.

Nummeret kan enten tildeles via en nummerserie eller tildeles manuelt.

Nummerserien for bankkonti sættes op via regnskabsopsætningen på fanen *Nummering*:

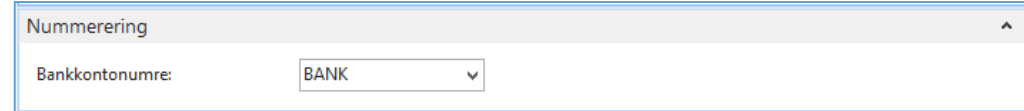

Bankkontoens nummer angives på fanen *Generelt* på bankkonto kortet:

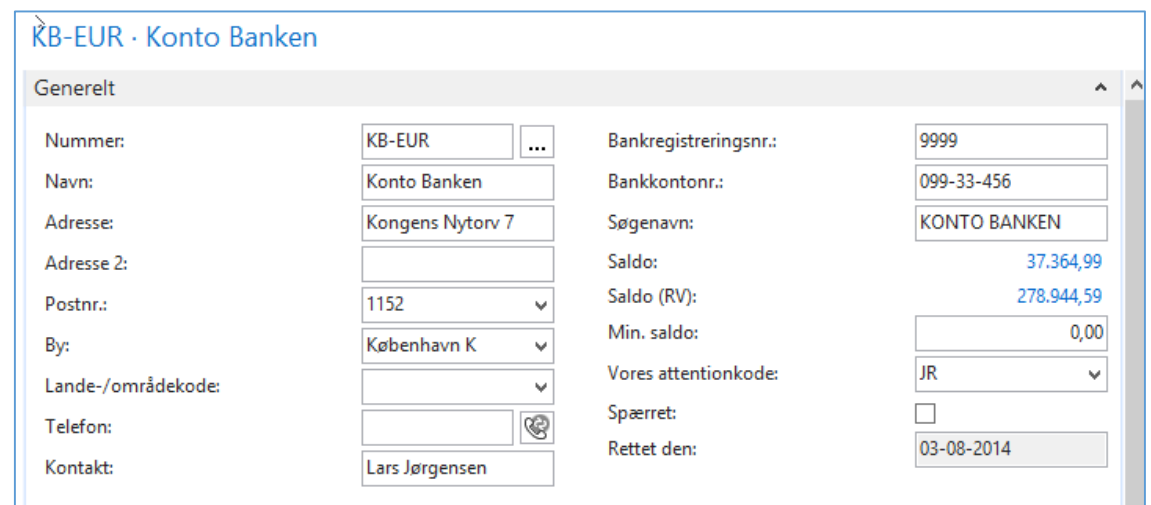

De øvrige felter på bankkonto kortets generelt fane kan udfyldes efter ønske/behov, det vil ikke have betydning for anvendelsen af bankkontoen, hvilke felter der er udfyldt, bortset fra hvis feltet *spærret* er udfyldt, vil bankkontoen ikke kunne anvendes.

På fanen *kommunikation* er det muligt at angive div. kommunikations oplysninger telefon, e-mail osv.

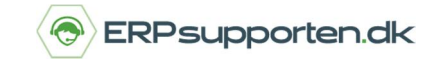

På fanen bogføring er det muligt at angive div. parametre i forbindelse med bogføring, og her er det især vigtigt at være opmærksom på felterne valutakode og bankbogføringsgruppe:

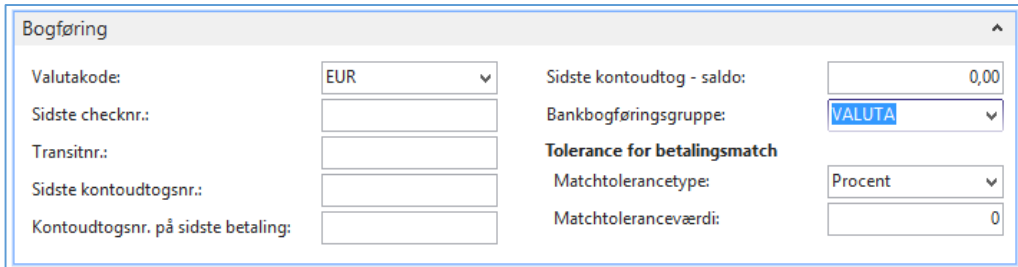

*Valutakode:* Hvis der angives en valuta kode vil der kun kunne bogføres i den angivne valuta på bankkontoen. Hvis feltet er blankt vil der kunne bogføres i alle valutaer.

*Sidste check nr.:* Feltet anvendes hvis NAV bruges til at udskrive bankchecks. Det anvendes formentlig ikke i DK.

*Bankkontobogføringsgruppe:* Her angives den bankbogføringsgruppe, som skal knytte bankkontoen sammen med en finanskonto.

På fanen *overførsel* angives kontooplysninger: kontonummer, IBAN nr., SWIFT nr. osv.

Derudover angives evt. formater til import og eksport af ind-/udbetalinger og bankkontoudtog.

Når bankkontobogføringsgrupperne og bankkonti er sat op, er de klar til brug ved bogføring i finanskladder.

Når bankkonti tages i brug, bogføres evt. beholdning på de tilhørende finanskonti over på bankkontoen via en finanskladde.

For at lave omposteringen dannes en kladde linje, som vist her:

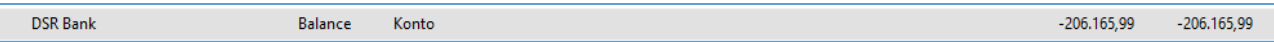

Saldoen er bogført direkte på finanskontoen 2925 og er bogført i regnskabsvalutaen.

For at ompostere beholdningen til bankkontoen oprettes en kladdelinje, som vist herunder:

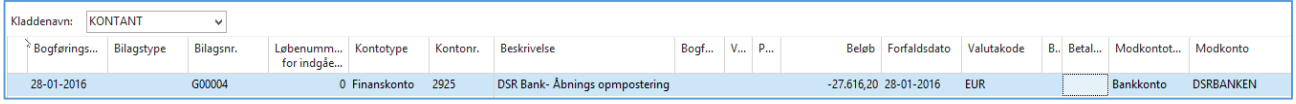

Det er vigtigt, at det er beløbet i den aktuelle valuta, som bogføres i kladden. Hvis man har sat finanskontoen op til at være afstembar, kan man kontrollere transaktionen ved at vælge afstem i båndet:

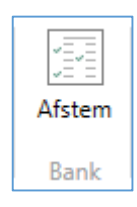

## **Hvordan bruger jeg bankkonti i NAV/C5?**

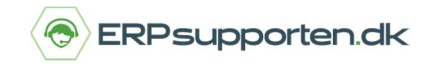

*Brugervejledning, Microsoft Dynamics C5/NAV*

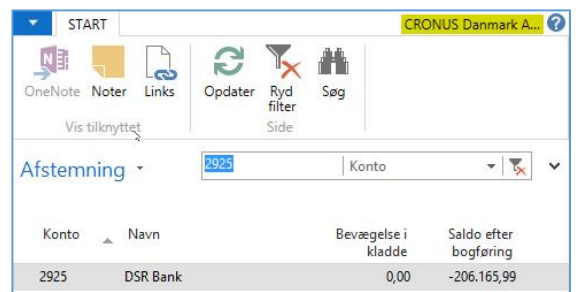

Her ses det, at når vi debiterer beløbet på finanskontoen og bruger banken som modkonto på kladdelinjen, vil saldoen på finanskontoen efter bogføring igen være den samme som inden omposteringen – dette fordi bankkontoens bogføringsgruppe peger på samme finanskonto.

Når finanskladden er bogført, vil saldoen på bankkontoen være:

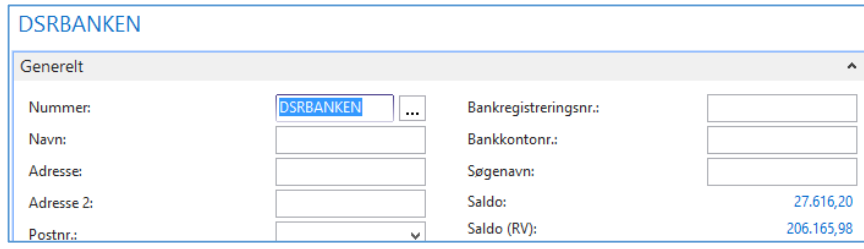

Hvor den øverste saldo er i bankkontoens valuta, og den nederste saldo er i regnskabsvalutaen.

Hvis vi kigger på finanskontoen, er saldoen her den samme som saldoen i regnskabsvalutaen på bankkontoen.

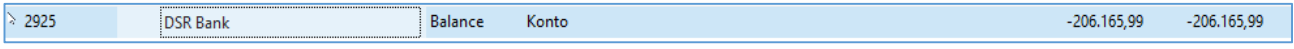

På bankkontoen kan der nu udskrives en kontospecifikation, som viser bevægelserne i både regnskabsvalutaen og i bankkontoens valuta:

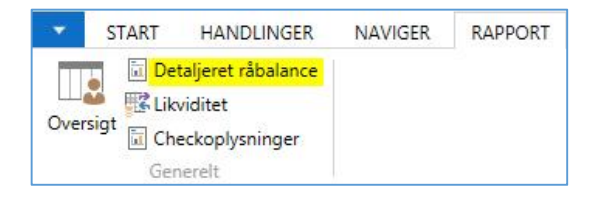

Afgræns evt. på f.eks. bankkonto og bogføringsperiode

## **Hvordan bruger jeg bankkonti i NAV/C5?**

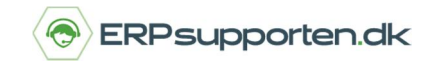

*Brugervejledning, Microsoft Dynamics C5/NAV*

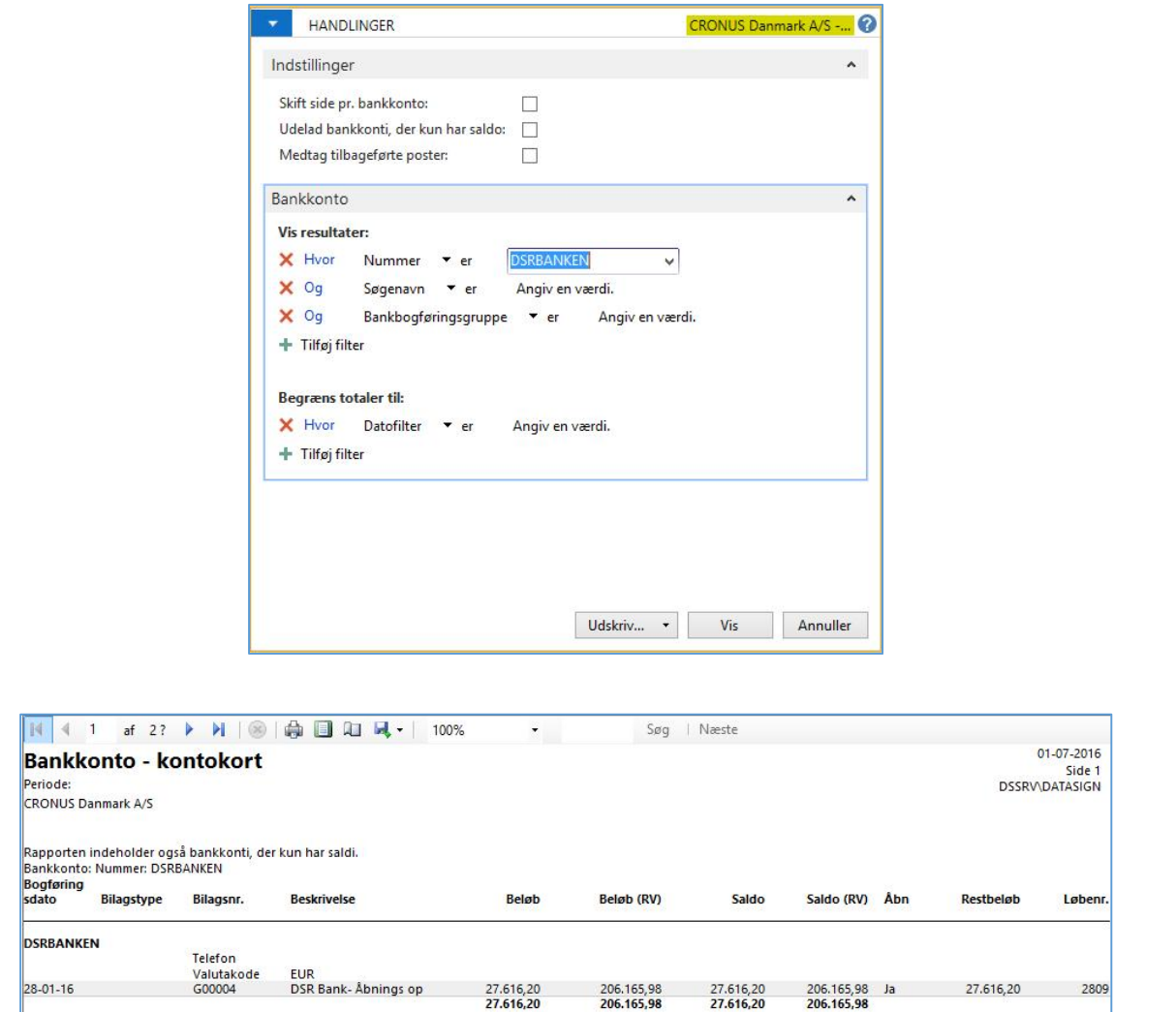

## **Brug af bankkonti ved bogføring af ind-/udbetalinger via finanskonti.**

Når der skal registreres ind-/udbetalinger benyttes bankkonti som modkonto i finanskladden.

Her er vist et eksempel på at der bogføres en indbetaling fra en debitor i EUR. Bankkontoen DSRBanken benyttes som modkonto, og derfor bogføres betalingen også på finans konto 2925 DSRBanken.

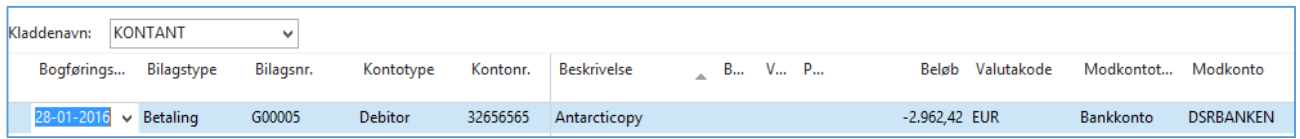

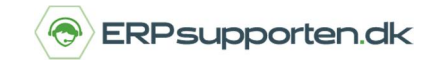

Hvis du finder posteringen f.eks. via finansjournalerne, kan du se, at der er lavet følgende posteringer i forbindelse med bogføringen af betalingen:

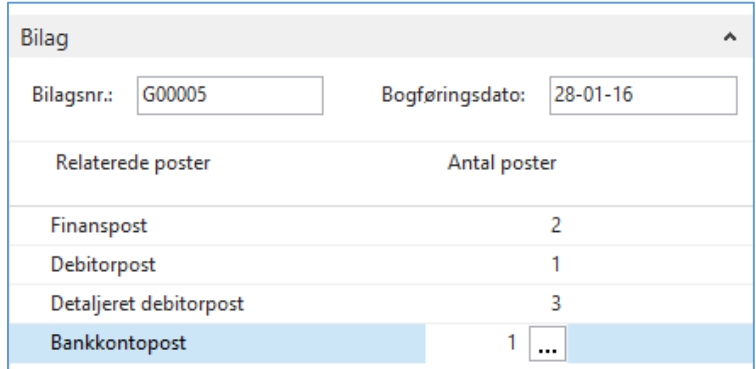

Hvid du ser nærmere på finansposterne, så er der bogført på debitor samlekonto 2310 og på finansbankkonto 2925.

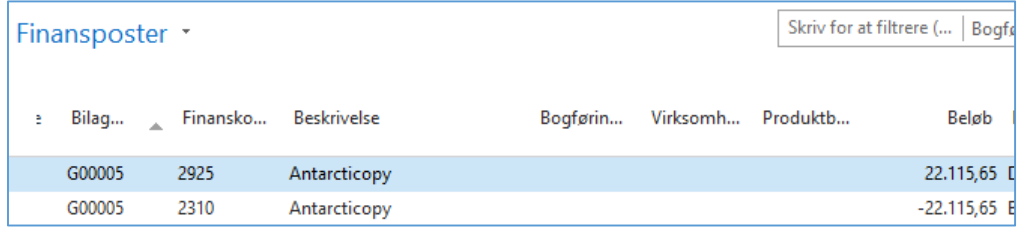

På bankkonto posten ses det, at beløbet er bogført i valutaen, som betalingen blev bogført i:

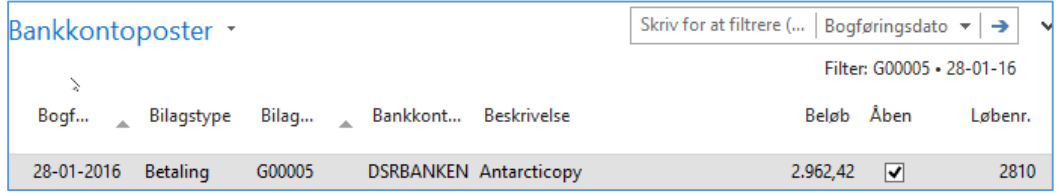